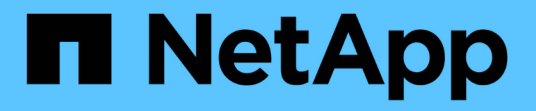

## 使用 **REST API** 实现自动化 ONTAP tools for VMware vSphere 10.1

NetApp June 21, 2024

This PDF was generated from https://docs.netapp.com/zh-cn/ontap-tools-vmware-vsphere-10/automation/overview-rest-apis.html on June 21, 2024. Always check docs.netapp.com for the latest.

# 目录

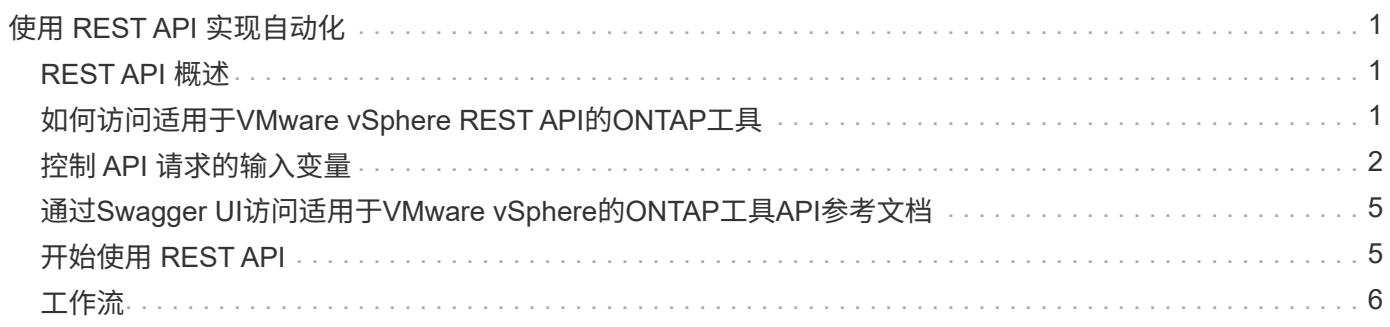

# <span id="page-2-0"></span>使用 **REST API** 实现自动化

## <span id="page-2-1"></span>**REST API** 概述

REST API可用于为VMware vSphere管理操作执行多个ONTAP工具。REST API 通过 Swagger 网页公开。

您可以访问Swagger网页、网址为\_API以显示REST https://loadbalancerIP:8443/\_文档、并手动问题描述API调 用。

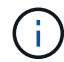

所有API都具有Swagger页面中提及的请求正文和示例。本节中提供的工作流和示例仅供参考。

## <span id="page-2-2"></span>如何访问适用于**VMware vSphere REST API**的**ONTAP**工具

您可以通过多种不同方式访问 ONTAP REST API 。

网络注意事项

您可以通过以下接口连接到 REST API :

- 集群管理 LIF
- 节点管理 LIF
- SVM 管理 LIF

您选择使用的LIF应配置为支持HTTPS管理协议。此外、网络中的防火墙配置应允许HTTPS流量。

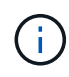

您应始终使用集群管理LIF。这将对所有节点上的API请求进行负载平衡、并避免节点脱机或遇到 连接问题。如果您配置了多个集群管理生命周期、则在访问REST API方面、这些生命周期都是相 等的。

## 适用于**VMware vSphere**的**ONTAP**工具**API**联机文档页面

您可以从适用于VMware vSphere的NetApp ONTAP工具插件的支持页面中的超链接访问Swagger。

用于访问最新版本 API 的文档页面的 URL 格式为:

https: <loadbalancer\_ip\_address>

## 自定义软件和工具

您可以使用多种不同的编程语言和工具访问适用于VMware vSphere API的ONTAP工具。常见选项包括 Python , Java , Curl 和 PowerShell 。使用 API 的程序,脚本或工具充当 REST Web 服务客户端。通过使用编程语 言、可以更深入地了解API、并可以自动使用ONTAP工具进行VMware vSphere管理。

用于直接访问最新版本 API 的基本 URL 格式为:

```
https://API/API <loadbalancer_ip_address>
```
要访问支持多个版本的特定 API 版本, URL 的格式为:

https: //api/v1 <loadbalancer ip address>

## <span id="page-3-0"></span>控制 **API** 请求的输入变量

您可以通过 HTTP 请求中设置的参数和变量来控制 API 调用的处理方式。

## **HTTP** 方法

下表显示了适用于VMware vSphere REST API的ONTAP工具支持的HTTP方法。

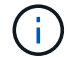

并非所有 HTTP 方法都可在每个 REST 端点使用。

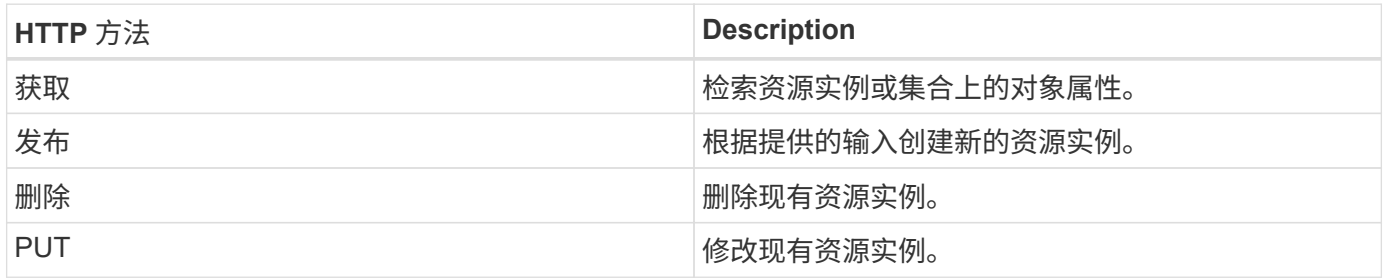

### 请求标题

您应在 HTTP 请求中包含多个标头。

内容类型

如果请求正文包含 JSON ,则此标头应设置为 *application/json* 。

接受

此标题应设置为 *application/json* 。

#### **Authorization**

基本身份验证应使用用户名和密码进行设置、并以base64字符串进行编码。

## 请求正文

请求正文的内容因具体调用而异。HTTP 请求正文包含以下内容之一:

- 包含输入变量的 JSON 对象
- 空

### 筛选对象

发出使用 GET 的 API 调用时,您可以根据任何属性限制或筛选返回的对象。例如,您可以指定一个要匹配的精 确值:

<field>=<query value>

除了精确匹配之外,还可以使用其他运算符返回一组值范围内的对象。适用于VMware vSphere REST API 的ONTAP工具支持下表所示的筛选操作符。

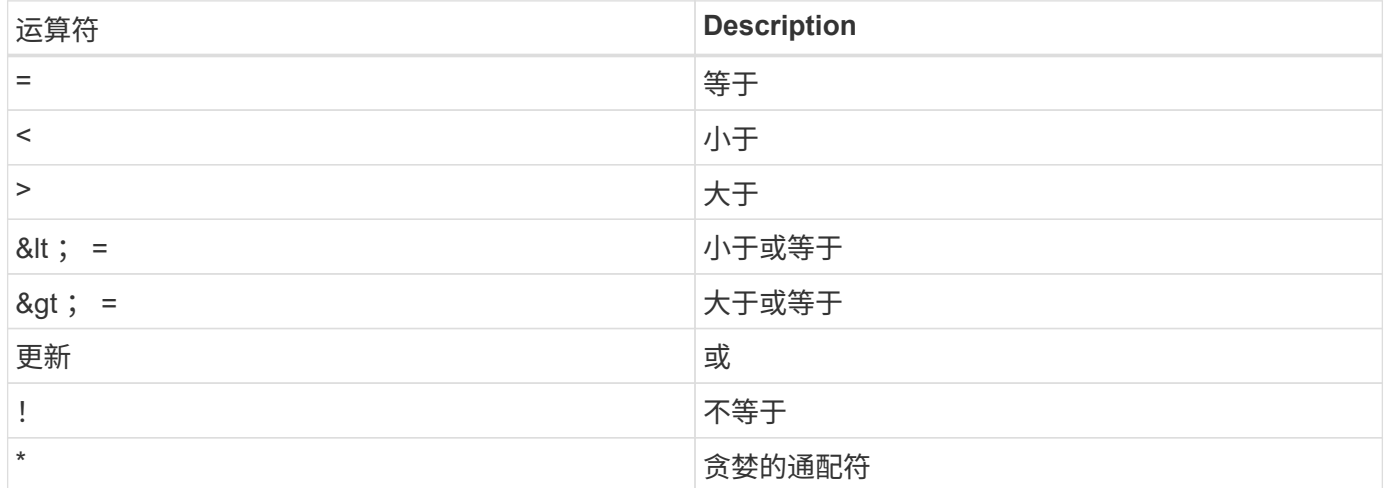

此外,您还可以在查询中使用 \* null\* 关键字或其 nation \* ! null\* 来根据是否设置了特定字段返回一组对象。

未设置的任何字段通常会从匹配查询中排除。

#### 请求特定对象字段

默认情况下,使用 GET 发出 API 调用时,仅返回唯一标识一个或多个对象的属性。这组最小的字段可用作每个 对象的密钥,并因对象类型而异。您可以使用选择其他对象属性 fields 使用以下方式查询参数:

#### 通用字段或标准字段

指定 \* 字段 =\* 以检索最常用的对象字段。这些字段通常保留在本地服务器内存中,或者几乎不需要处理即可访 问。这些属性与使用带有 URL 路径密钥( UUID )的 GET 后为对象返回的属性相同。

#### 所有字段

 $(i)$ 

指定 \* 字段 =**\*** 可检索所有对象字段,包括需要额外服务器处理才能访问的字段。

#### 自定义字段选择

使用 \* 字段 =< 字段名称 >\* 指定所需的确切字段。请求多个字段时、应使用逗号分隔值、不含空格。

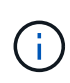

作为最佳实践,您应始终确定所需的特定字段。您只能在需要时检索一组通用字段或所有字段。 哪些字段归类为通用字段,并使用 fields=\* 返回,由 NetApp 根据内部性能分析确定。字段的 分类可能会在未来版本中发生变化。

### 对输出集中的对象进行排序

资源收集中的记录将按对象定义的默认顺序返回。您可以使用更改顺序 order\_by 带有字段名称和排序方向的 查询参数、如下所示:

order\_by=<field name> asc|desc

例如,您可以按降序对类型字段排序,然后按升序对 ID 排序:

order\_by=type desc, id asc

- 如果指定了排序字段,但未提供方向,则这些值将按升序排序。
- 如果包含多个参数、则应使用英文逗号分隔各个字段。

#### 检索集合中的对象时分页

在使用GET发出API调用以访问同一类型的对象集合时、适用于VMware vSphere的ONTAP工具会根据两个限制 尝试返回尽可能多的对象。您可以对请求使用其他查询参数来控制其中的每个限制。特定 GET 请求达到的第一 个限制将终止该请求,因此会限制返回的记录数。

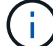

如果请求在迭代所有对象之前结束,则响应将包含检索下一批记录所需的链接。

#### 限制对象数量

默认情况下、适用于VMware vSphere的ONTAP工具最多会为一个GET请求返回10、000个对象。您可以使用 *max\_records* 查询参数更改此限制。例如:

max\_records=20

根据相关的时间限制以及系统中的对象总数、返回的对象数可以小于实际的最大值。

#### 限制检索对象所用的时间

默认情况下、适用于VMware vSphere的ONTAP工具会在GET请求允许的时间内返回尽可能多的对象。默认超时 为 15 秒。您可以使用 *return\_timeout* 查询参数更改此限制。例如:

return\_timeout=5

返回的对象数可以小于实际的最大值、具体取决于对象数以及系统中对象总数的相关限制。

缩小结果集的范围

如果需要,您可以将这两个参数与其他查询参数结合使用,以缩小结果集的范围。例如,以下内容最多返回在指 定时间之后生成的 10 个 EMS 事件:

time⇒ 2018-04-04T15:41:29.140265Z&max\_records=10

您可以通过问题描述发送多个请求来浏览各个对象。后续的每个 API 调用应根据最后一个结果集中的最新事件 使用一个新的时间值。

## 大小属性

某些 API 调用以及某些查询参数使用的输入值为数字。您可以选择使用下表所示的后缀,而不是提供以字节为 单位的整数。

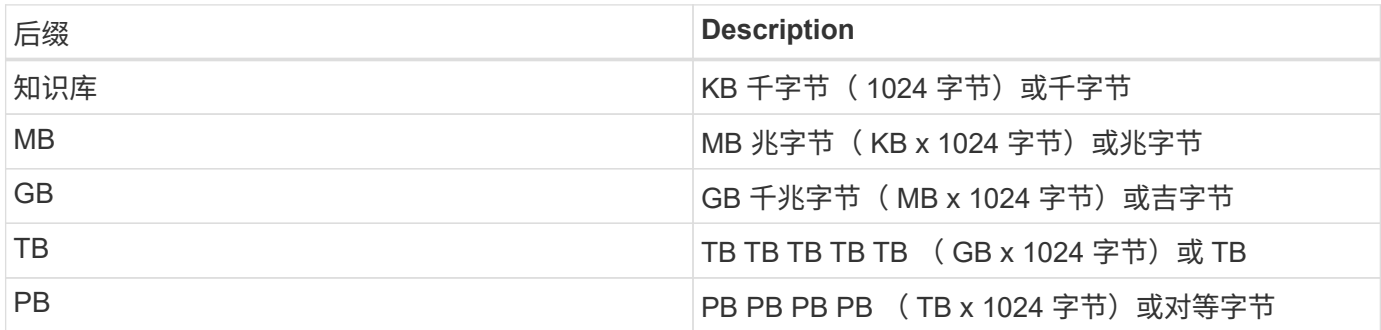

## <span id="page-6-0"></span>通过**Swagger UI**访问适用于**VMware vSphere**的**ONTAP**工具**API** 参考文档

您可以通过本地ONTAP系统上的Swagger UI访问ONTAP REST API文档。

• 开始之前 \*

您应具备以下条件:

- ONTAP 集群管理 LIF 的 IP 地址或主机名
- 有权访问ONTAP REST API的帐户的用户名和密码

#### 步骤

- 1. 在浏览器中键入 URL 并按 \* 输入 \* : *\https*:*//https*:*//API/docs/API*<ip\_address>
- 2. 使用ONTAP帐户登录

此时将显示ONTAP API文档页面、其中API调用按主要资源进行组织 类别。

3. 作为单个 API 调用的示例,向下滚动到 \* 集群 \* 类别,然后单击 \* 获取 /cluster\* 。

## <span id="page-6-1"></span>开始使用 **REST API**

您可以快速开始使用适用于VMware vSphere REST API的ONTAP工具。在实时设置中对 更复杂的工作流过程使用 API 之前,访问 API 可以提供一些视角。

## 大家好

您可以在系统上运行一个简单的命令、以便开始使用适用于VMware vSphere REST API的ONTAP工具并确认其 可用性。

开始之前

• 确保您的系统上提供了 Curl 实用程序。

- 适用于VMware vSphere服务器的ONTAP工具的IP地址或主机名
- 有权访问适用于VMware vSphere的ONTAP工具REST API的帐户的用户名和密码。

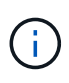

如果您的凭据包含特殊字符,则您需要根据所使用的 shell 以 Curl 可接受的格式设置这些凭据。 例如、您可以在每个特殊字符之前插入反斜杠、也可以将整个字符打包 username:password 单引号中的字符串。

#### 步骤

在命令行界面中,运行以下命令以检索插件信息:

```
curl -X GET -u username:password -k
"https://<ip_address>/api/hosts?fields=IncludePluginInfo"
```
示例

```
curl -X GET -u admin:password -k
"'https://10.225.87.97/api/hosts?fields=IncludePluginInfo"
```
## <span id="page-7-0"></span>工作流

### 存储发现

可以在配置映射中配置发现间隔。计划的发现每60分钟运行一次。此处提供的API用于对 添加到本地范围的给定存储后端运行按需发现。

使用以下API运行发现:

```
POST
/virtualization/api/v1/vcenters/{vcguid}/storage-backends/{id}/discovery-
jobs
```
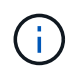

请参见板载存储后端(SVM或集群)工作流并从存储后端API响应中获取ID。

只有本地范围的存储后端才支持从此API端点进行发现、而全局范围的存储后端则不支持从此API端点进行发 现。 如果存储后端类型为cluster、则会隐式对子SVM运行发现。 如果存储后端类型为SVM、则仅会对选定SVM 运行发现。

示例

在ID指定的存储后端运行发现

POST

/api/v1/vcenters/3fa85f64-5717-4562-b3fc-2c963f66afa6/storagebackends/74e85f64-5717-4562-b3fc-2c963f669dde/discovery-jobs

您需要为此API传递x-auth.您可以从Swagger中的身份验证下添加的新API生成此x-auth.

/virtualization/api/v1/auth/vcenter-login

### **SVM**聚合映射要求

要使用SVM用户凭据配置数据存储库、适用于VMware vSphere的ONTAP工具会在数据存 储库发布API中指定的聚合上创建卷。ONTAP不允许使用SVM用户凭据在SVM上未映射的 聚合上创建卷。要解决此问题、请使用ONTAP REST API或命令行界面将SVM映射到聚 合、如下所述。

ONTAP REST API:

```
PATCH "/api/svm/svms/f16f0935-5281-11e8-b94d-005056b46485"
'{"aggregates":{"name":["aggr1","aggr2","aggr3"]}}'
```
ONTAP命令行界面:

 $(i)$ 

```
still5 vsim ucs630f aggr1 vserver show-aggregates
AvailableVserver Aggregate State Size Type SnapLock
Type
svm test stil15 vsim ucs630f aggr1
online 10.11GB vmdisk non-snaplock
```
## 具有**vCenter Server**实例的板载存储后端**(SVM**或集群**)**

使用以下API将存储后端板载并将SVM映射到本地vCenter。 请参见 ["](https://docs.netapp.com/zh-cn/ontap-tools-vmware-vsphere-10/configure/configure-user-role-and-privileges.html)[配置](https://docs.netapp.com/zh-cn/ontap-tools-vmware-vsphere-10/configure/configure-user-role-and-privileges.html)[ONTAP](https://docs.netapp.com/zh-cn/ontap-tools-vmware-vsphere-10/configure/configure-user-role-and-privileges.html)[用户](https://docs.netapp.com/zh-cn/ontap-tools-vmware-vsphere-10/configure/configure-user-role-and-privileges.html)[角色](https://docs.netapp.com/zh-cn/ontap-tools-vmware-vsphere-10/configure/configure-user-role-and-privileges.html) [和](https://docs.netapp.com/zh-cn/ontap-tools-vmware-vsphere-10/configure/configure-user-role-and-privileges.html)[权限](https://docs.netapp.com/zh-cn/ontap-tools-vmware-vsphere-10/configure/configure-user-role-and-privileges.html)["](https://docs.netapp.com/zh-cn/ontap-tools-vmware-vsphere-10/configure/configure-user-role-and-privileges.html) 部分ONTAP。

```
POST /virtualization/api/v1/vcenters/<vcguid>/storage-backends
{
     "hostname or ip": "172.21.103.107",
       "username": "svm11",
       "password": "xxxxxx"
     }
```
在发现中使用上述API响应中的ID。

您需要为此API传递x-auth.您可以从Swagger中的身份验证下添加的新API生成此x-auth.

### 创建卷数据存储库

Ť.

您可以使用新卷或现有卷创建卷数据存储库。此外、您还可以结合使用现有卷和新卷来创 建FlexVol数据存储库。

检查以确保根聚合未映射到SVM。

在创建数据存储库之前生成JWT令牌、或者在vCenter上将"最大承载令牌寿命"设置为60万、以延长SAML令牌到 期时间。

您需要为此API传递x-auth.您可以从Swagger中的身份验证下添加的新API生成此x-auth.

/Virtualization /api/v1/auth/vcenter登录

1. 使用新卷创建卷数据存储库。

使用ONTAP REST API获取聚合ID、storage\_id (SVM用户ID)。 post /Virtualization /api/v1/vcCenters/cdded9ad-6bsd-4c9e-b44g-691250bfe2df/vvols/datases

#### 使用以下URI检查状态:

+

`\https://xx.xx.xx.xxx:8443/virtualization/api/jobmanager/v2/jobs/<JobID>? includeSubJobsAndTasks=true`

#### + NFS数据存储库的请求正文

{ "name":"nfsds1"、 "Protocol":"NFS"、 "PLATFORM\_type":"aff"、 "moref":"domain-"C8"、 "volumes" :[ {"is\_existing": false、 "name": "vol\_NFS\_pvt"、 "size\_in":\_2048、 "space\_效率": "thin"、 "聚合": { "id": d7078b3c-3827-4ac9-9273-0a32909455c2" }、 "QoS": { "min\_IOS": 200、 "Max\_IOPs": 5000 } } ]、 "storage\_backend": { "storage\_id: "654c67bc-0f75-11ee-8a8c-00a09860a3ff" } }

iSCSI数据存储库的请求正文: { "name": "iSCSI\_CUSTOM\_"、 "Protocol"(协议): "iSCSI"、 "PLATFORM\_type": AFF、 "moref": "domain-"C1"、 "volumes": [ { "is\_existing": false、 "name" : "iSCSI\_CUSTOM\_"、"size\_in": 8034, "space\_效率": "thin"、 "聚合": { "id": "54fe5dd4-e461-49c8bb2d-6d62c5d75af2" } } ], "custom\_igroup\_name": "igroup1", "storage\_backend": { "storage\_id :"eb9d33ab-1960-11ee-9506-00a0985c6d9b"} } 。使用现有卷创建卷数据存储库。

使用ONTAP REST API获取聚合ID和卷ID。

 POST /virtualization/api/v1/vcenters/cdded9ad-6bsd-4c9e-b44g-691250bfe2df/vvols/datastores 请求正文

```
 {
"name" : "nfsds2",
"protocol" : "nfs",
"platform type": "aff",
"moref" : "domain-c8",
"volumes" : [
      {
           "is existing": true,
             "id": "e632a632-1412-11ee-8a8c-00a09860a3ff"
           }
\frac{1}{\sqrt{2}}"storage backend": {
                         "storage_id": "33a8b6b3-10cd-11ee-8a8c-00a09860a3ff"
}
```
}

### 挂载并卸载此数据存储库

您可以将VMware虚拟卷(vvol)数据存储库挂载到一个或多个其他主机、以便为其他主机提 供存储访问权限。您可以使用API卸载卷数据存储库。

使用以下API挂载或卸载一个卷数据存储库。 您需要为此API传递x-auth.您可以从Swagger中的身份验证下添加 的新API生成此x-auth.

/virtualization/api/v1/auth/vcenter-login

PATCH /virtualization/api/v1/vcenters/{vcguid}/vvols/datastores/{moref}/hosts

从vCenter获取VVOL数据存储库moref。

请求正文

```
{
    "operation": "mount",
    "morefs": [
      "host-7044"
    ],
}
```
示例 \*挂载到其他主机上

```
/api/v1/vcenters/cdded9ad-6bsd-4c9e-b44g-
691250bfe2df/vvols/datastores/datastore-24/hosts
       Request Body
       {
        "operation": "mount",
        "morefs": ["host-13"],
       }
```
• 在其他主机上卸载

使用以下API在其他主机上卸载:

```
/api/v1/vcenters/cdded9ad-6bsd-4c9e-b44g-
691250bfe2df/vvols/datastores/datastore-24/hosts
        Request Body
\left\{ \begin{array}{c} 1 \end{array} \right.  "operation": "unmount",
         "morefs": ["host-13"],
        }
```
扩展或缩减**VVOV**数据存储库的存储

可以通过API来增加或减少可用存储。

• 步骤 \*

使用以下API扩展或缩减此卷数据存储库:

```
PATCH
/virtualization/api/v1/vcenters/{vcguid}/vvols/datastores/{moref}/volumes
```
示例

• 修改用于添加新卷的vols数据存储库

```
  PATCH virtualization/api/v1/vcenters/cdded9ad-6bsd-4c9e-b44g-
691250bfe2df/vvols/datastores/datastore-24/volumes
      Request Body
     {
      "operation": "grow",
      "volumes": [{
        "is existing": false,
          "name": "exp3",
        "size in mb": 51200,
        "space efficiency": "thin",
          "aggregate": {
               "id": "1466e4bf-c6d6-411a-91d5-c4f56210e1ab"
          },
        "storage backend": {
               "storage_id": "13d86e4f-1fb1-11ee-9509-005056a75778"
          },
          "qos": {
              "max_iops": 5000
  }
      }]
}
```
• 修改用于添加现有卷的vols数据存储库

```
  PATCH virtualization/api/v1/vcenters/cdded9ad-6bsd-4c9e-b44g-
691250bfe2df/vvols/datastores/datastore-24/volumes
      Request Body
\left\{\begin{array}{ccc} \end{array}\right\}  "operation": "grow",
         "volumes": [{
          "is existing": true,
           "id": "vfded9ad-6bsd-4c9e-b44g-691250bfe2sd"
         }]
      }
```
• 修改用于从存储中删除卷和卷的虚拟卷数据存储库

```
  PATCH virtualization/api/v1/vcenters/cdded9ad-6bsd-4c9e-b44g-
691250bfe2df/vvols/datastores/datastore-24/volumes?delete_volumes=true
      Request Body
      {
        "operation": "shrink",
        "volumes": [{
        "is existing": true,
          "id": "vfded9ad-6bsd-4c9e-b44g-691250bfe2sd"
        }]
      }
```
• 修改用于删除卷的虚拟卷数据存储库、不要从存储中删除卷

```
  PATCH virtualization/api/v1/vcenters/cdded9ad-6bsd-4c9e-b44g-
691250bfe2df/vvols/datastores/datastore-24/volumes?delete_volumes=false
      Request Body
\left\{\begin{array}{ccc} \end{array}\right\}  "operation": "shrink",
         "volumes": [{
         "is existing": true,
           "id": "vfded9ad-6bsd-4c9e-b44g-691250bfe2sd"
         }]
      }
```
删除卷数据存储库

只要 VVOL 数据存储库上至少有一个可用的 FlexVol 卷,此数据存储库就会存在。如果要 删除HA集群中的vvol数据存储库、则应先从HA集群中的所有主机卸载该数据存储库、然后 使用vCenter Server用户界面手动删除驻留的\_.vvSphere - hA\_文件夹。

• 步骤 \*

请使用以下API删除卷数据存储库。

```
DELETE
/virtualization/api/v1/vcenters/{vcguid}/vvols/datastores/{moref}
```
示例

• 删除虚拟卷数据存储库并从存储中删除卷

```
  DELETE /api/v1/vcenters/cdded9ad-6bsd-4c9e-b44g-
691250bfe2df/vvols/datastores/datastore-28?delete_volumes=true
```
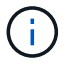

如果您已将delete\_volume标志传递为true、则删除虚拟卷数据存储库工作流将删除数据存储库 卷、而不管该数据存储库卷是否受管理。

• 删除虚拟卷数据存储库、而不从存储中删除卷

```
  DELETE /api/v1/vcenters/cdded9ad-6bsd-4c9e-b44g-
691250bfe2df/vvols/datastores/datastore-28?delete_volumes=false
```
响应:

```
{
       "id": "1889"
}
```
## 管理存储阈值

使用以下获取阈值API可检索为卷和聚合配置的存储阈值限制。

```
GET/virtualization/api/v1/vcenters/{vcguid}/storage-thresholds
```
示例 按vCenter guid获取每个vCenter Server实例的存储阈值

```
GET "/api/v1/vcenters/beded9ad-6bbb-4c9e-b4c6-691250bfe2da/storage-
thresholds"
```
在达到配置的阈值限制时、使用以下修补程序配置卷和聚合警报以生成通知。

PATCH/virtualization/api/v1/vcenters/{vcguid}/storage-thresholds

示例 按vCenter guid更新每个vCenter的存储阈值。对于接近全满、默认限制为80%、对于全满、默认限制 为90%。 修改所有阈值设置

```
{{{}PATCH "/api/v1/vcenters/beded9ad-6bbb-4c9e-b4c6-691250bfe2da/storage-
thresholds"
Request Body
{
"volume":
{ "nearly_full_percent": 80, "full_percent": 90 }
,
"aggregate": {
"nearly_full_percent": 80,
"full percent": 90
}
}{}}}{}
```
## 管理网络访问

使用以下API添加IP地址以列入白名单:

patch /api/v1/vcenters/{vcguid}/settings/ip-whitelist { value: string } GET /api/v1/vcenters/{vcguid}/settings/ip-whitelist { value: string }

#### 版权信息

版权所有 © 2024 NetApp, Inc.。保留所有权利。中国印刷。未经版权所有者事先书面许可,本文档中受版权保 护的任何部分不得以任何形式或通过任何手段(图片、电子或机械方式,包括影印、录音、录像或存储在电子检 索系统中)进行复制。

从受版权保护的 NetApp 资料派生的软件受以下许可和免责声明的约束:

本软件由 NetApp 按"原样"提供,不含任何明示或暗示担保,包括但不限于适销性以及针对特定用途的适用性的 隐含担保,特此声明不承担任何责任。在任何情况下,对于因使用本软件而以任何方式造成的任何直接性、间接 性、偶然性、特殊性、惩罚性或后果性损失(包括但不限于购买替代商品或服务;使用、数据或利润方面的损失 ;或者业务中断),无论原因如何以及基于何种责任理论,无论出于合同、严格责任或侵权行为(包括疏忽或其 他行为),NetApp 均不承担责任,即使已被告知存在上述损失的可能性。

NetApp 保留在不另行通知的情况下随时对本文档所述的任何产品进行更改的权利。除非 NetApp 以书面形式明 确同意,否则 NetApp 不承担因使用本文档所述产品而产生的任何责任或义务。使用或购买本产品不表示获得 NetApp 的任何专利权、商标权或任何其他知识产权许可。

本手册中描述的产品可能受一项或多项美国专利、外国专利或正在申请的专利的保护。

有限权利说明:政府使用、复制或公开本文档受 DFARS 252.227-7013 (2014 年 2 月)和 FAR 52.227-19 (2007 年 12 月)中"技术数据权利 — 非商用"条款第 (b)(3) 条规定的限制条件的约束。

本文档中所含数据与商业产品和/或商业服务(定义见 FAR 2.101)相关,属于 NetApp, Inc. 的专有信息。根据 本协议提供的所有 NetApp 技术数据和计算机软件具有商业性质,并完全由私人出资开发。 美国政府对这些数 据的使用权具有非排他性、全球性、受限且不可撤销的许可,该许可既不可转让,也不可再许可,但仅限在与交 付数据所依据的美国政府合同有关且受合同支持的情况下使用。除本文档规定的情形外,未经 NetApp, Inc. 事先 书面批准,不得使用、披露、复制、修改、操作或显示这些数据。美国政府对国防部的授权仅限于 DFARS 的第 252.227-7015(b)(2014 年 2 月)条款中明确的权利。

商标信息

NetApp、NetApp 标识和 <http://www.netapp.com/TM> 上所列的商标是 NetApp, Inc. 的商标。其他公司和产品名 称可能是其各自所有者的商标。